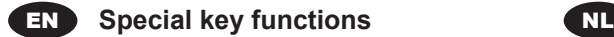

Press the **Maintenance** button (A) with a thin item (e.g. paper clip) to perform the following actions:

- $\rightarrow$  Press it for 0.5 to 2 seconds to reset the unit. The unit beeps and reboots.
- $\rightarrow$  Press it for 3 to 8 seconds to enter the service mode.
	- $\rightarrow$  Follow the vocal instructions.
	- $\rightarrow$  Do not press the button if you want to hear the status of the unit.
	- $\rightarrow$  Quickly press the button several times to select the actions listed below and wait for the voice message to confirm your selection:
		- 1. Enable or disable the DHCP.
		- 2. Connect to the Configuration Manager software.
		- 3. Cancel pairing of the unit.
		- 4. Exit the service mode.
- $\rightarrow$  Press it for at least 20 seconds to restore the default settings.

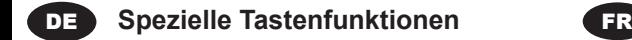

Drücken Sie die **Wartungstaste** (A) mit einem dünnen Gegenstand (z. B. Büroklammer), um die folgenden Schritte auszuführen:

- **→** Drücken Sie die Taste 0.5 bis 2 Sekunden lang, um das Gerät zurückzusetzen. Das Gerät gibt einen Signalton aus und startet neu.
- → Drücken Sie die Taste 3 bis 8 Sekunden lang, um in den Servicemodus zu wechseln.
	- $\rightarrow$  Folgen Sie den Sprachansagen.
	- $\rightarrow$  Drücken Sie die Taste nicht, wenn Sie den Status des Geräts hören möchten.
- $\rightarrow$  Drücken Sie die Taste mehrmals kurz hintereinander, um die unten aufgeführten Aktionen auszuwählen, und warten Sie, bis die Sprachansage Ihre Auswahl bestätigt: 1. DHCP aktivieren oder deaktivieren.
	- 2. Verbindung zur Configuration Manager-Software herstellen.
	- 3. Abbrechen Gerätekopplung.
	- 4. Servicemodus beenden.
- **→ Drücken Sie die Taste mindestens** 20 Sekunden lang, um die Standardeinstellungen wiederherzustellen.

# **Speciale toetsfuncties**

Druk op de **onderhoudstoets** (A) met een dun voorwerp (bijvoorbeeld een paperclip) om onderstaande acties te kunnen uitvoeren:

- $\rightarrow$  Druk op de toets 0.5 tot 2 seconden in en laat de toets vervolgens los. Het toestel geeft een pieptoon en start opnieuw.
- $\rightarrow$  Druk op de toets 3 tot 8 seconden om de servicemodus te openen.
- $\rightarrow$  Volg de gesproken instructies op.
	- $\rightarrow$  Druk de toets niet als u de status van het toestel wilt horen.
	- $\rightarrow$  Druk op de toets meerdere malen snel om de onderstaande acties te selecteren. Wacht op de spraakmelding om uw keuze te bevestigen:
		- 1. Activeer of deactiveer DHCP.
	- 2. Verbind het toestel met de Coniguration Manager software.
	- 3. Annuleer de koppeling van het apparaat.
	- 4. Sluit de servicemodus.
- → Druk op de toets minstens 20 seconden om de standaardinstellingen te herstellen.

# **FR** Fonctions spéciales de la touche

Appuyez sur la touche **Maintenance** (A) avec un objet in (par exemple un trombone) pour effectuer les actions suivantes :

- $\rightarrow$  Appuyez sur la touche pendant 0.5 à 2 sec. pour réinitialiser l'appareil. L'appareil émet un bip sonore puis se réinitialise.
- Appuyez sur la touche pendant 3 à 8 secondes pour passer en mode Service.
	- $\rightarrow$  Suivez les instructions vocales.
	- $\rightarrow$  N'appuyez pas sur la touche si vous souhaitez entendre l'état de l'appareil.
	- $\rightarrow$  Appuyez brièvement sur la touche plusieurs fois pour sélectionner les actions énumérées ci-dessous et attendez le message vocal pour valider votre sélection :
		- 1. Activer ou désactiver le DHCP.
	- 2. Se connecter au logiciel Coniguration Manager.
	- 3. Annuler l'appairage de l'appareil.
	- 4. Quitter le mode Service.
- $\rightarrow$  Appuyez sur la touche pendant au moins 20 secondes pour restaurer les paramètres par défaut.

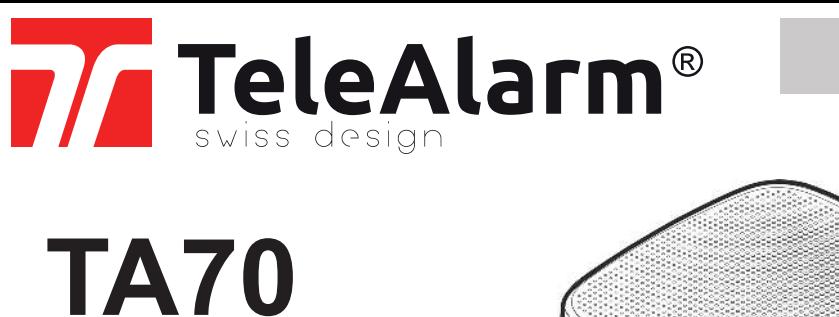

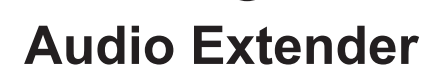

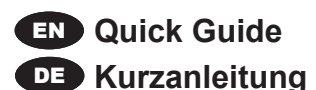

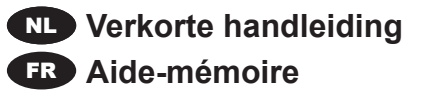

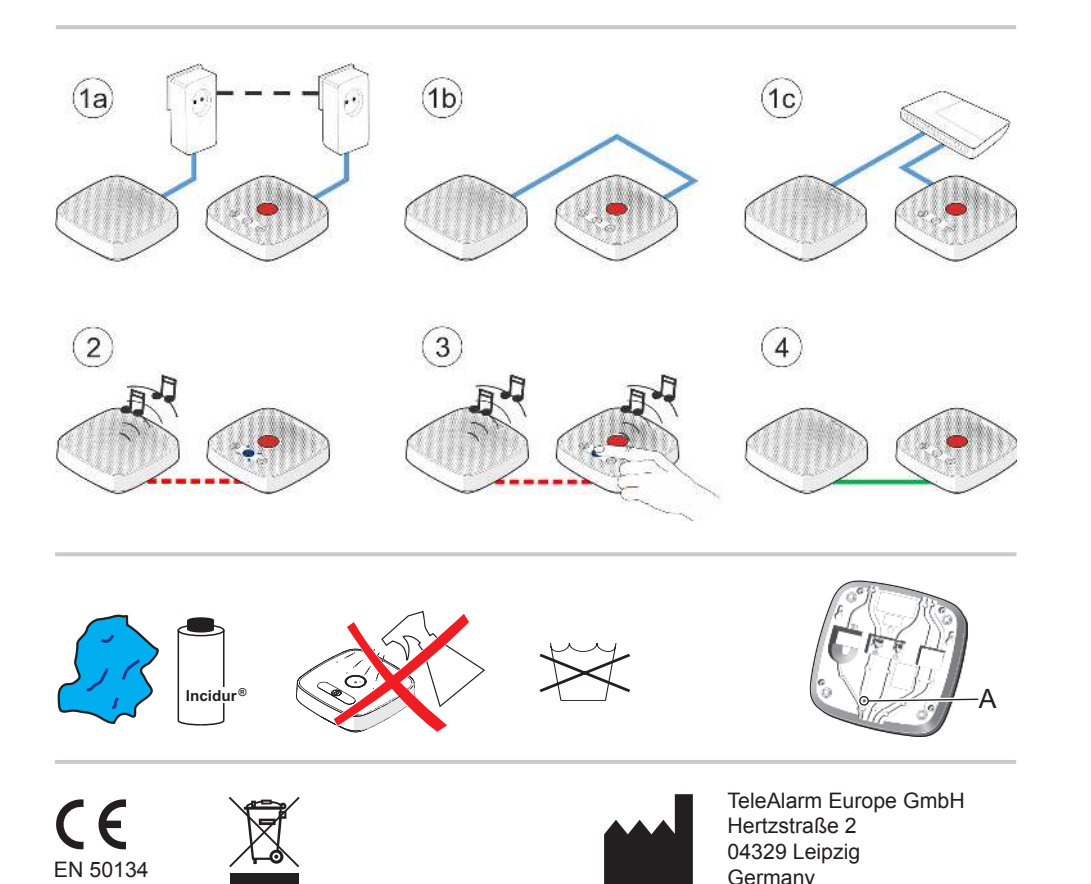

Care solutions

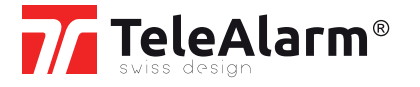

The TA70 is a remote loudspeaker and microphone to be used with a TA7x device. It is not able to transmit an alarm. Only one single unit can be used together with a specific TA7x device. However, several TA70 can be used in the same Local Area Network (LAN) with different TA7x devices.

By default, Dynamic Host Configuration Protocol (DHCP) is enabled. That allows to automatically assign to the TA70 the LAN settings from a router or server as opposed to manually coniguring each network host.

**INFO:** In this manual, 'TA7x' refers to either a TA72 or a TA74 device, including the models TA74+, TA74 GSM and TA74 GSM IO.

### **Installation:**

To establish the first connection between the TA70 and a TA7x, the LAN connection type must be identified, and the unit must be set appropriately.

If a direct connection via Powerline adapter (1a) or via LAN cable (1b) is used, DHCP shall be disabled on both devices by using the **Maintenance** button (A) (see TA70 procedure page 4) or the Configuration Manager software.

If the devices are connected to a router or switch (1c), a DHCP is generally available. The unit will be set automatically.

(2) When both devices are ready for pairing, a beep is played every five seconds on the TA70 and the blue LED blinks on the TA7x.

(3) By pressing the **Action** button ("S" button) of the TA7x, the devices will be automatically paired.

(4) Both devices are paired and ready to be used.

The audio volume of the TA70 is identical to the volume set on the TA7x.

## **EN** Operating Instructions **DE** Bedienungsanleitung **NL** Gebruiksaanwijzing **FR** Instructions d'utilisation

Das TA70 ist ein Zusatz-Lautsprecher und -Mikrofon für das Gerät TA7x. Es kann keinen Alarm senden. Pro TA7x-Gerät kann nur ein TA70 verwendet werden. Es können jedoch mehrere TA70 in einem lokalen Netzwerk (LAN) mit verschiedenen TA7x-Geräten betrieben werden.

Care solutions

Das Dynamic Host Configuration Protocol (DHCP) ist standardmäßig aktiviert. Dadurch können dem TA70 automatisch die LAN-Einstellungen von einem Router oder Server zugewiesen werden, sodass nicht jeder Hostrechner manuell konfiguriert werden muss.

**INFO:** Die Angabe "TA7x" in dieser Anleitung bezieht sich auf ein TA72- oder TA74-Gerät, einschließlich der Modelle TA74+, TA74 GSM und TA74 GSM IO.

#### **Installation:**

Um die erste Verbindung zwischen dem TA70 und einem TA7x herzustellen, muss der LAN-Verbindungstyp ermittelt und das Gerät entsprechend eingestellt werden.

Wenn eine direkte Verbindung über Powerline-Adapter (1a) oder über LAN-Kabel (1b) verwendet wird, muss DHCP auf beiden Geräten über die **Wartungstaste** (A) (siehe Verfahren TA70 Seite 4) oder die Configuration Manager-Software deaktiviert werden.

Wenn die Geräte mit einem Router oder Switch (1c) verbunden sind, ist DHCP in der Regel verfügbar. Das Gerät wird automatisch konfiguriert.

(2) Wenn beide Geräte für die Kopplung bereit sind, wird auf dem TA70 alle fünf Sekunden ein Signalton ausgegeben und die blaue LED am TA7x blinkt.

(3) Durch Drücken der **Aktionstaste** (S) am TA7x, werden die Geräte automatisch gekoppelt.

(4) Beide Geräte sind gekoppelt und einsatzbereit.

Die Lautstärke des TA70 entspricht der am TA7x eingestellten Lautstärke.

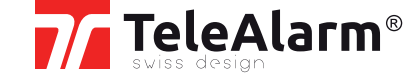

## **ENL** Gebruiksaanwijzing FR

Het toestel TA70 is een luidspreker en microfoon voor gebruik op afstand met een TA7x-toestel. Het toestel kan geen alarmoproep verzenden. U kunt slechts een enkel TA70-toestel samen met een specifieke TA7x-toestel gebruiken. Wel kunt u een aantal TA70-toestellen binnen hetzelfde lokaal netwerk (LAN) samen met verschillende TA7x-toestellen gebruiken.

Dynamic Host Coniguration Protocol (DHCP) is standaard geactiveerd. Hiermee kunnen de LAN-instellingen automatisch via een router of server aan de TA70 worden toegekend, zodat u niet handmatig elke hostcomputer hoeft te configureren.

**INFO:** In deze gebruiksaanwijzing verwijst 'TA7x' naar een TA72- of een TA74-toestel, inclusief de modellen TA74+, TA74 GSM en TA74 GSM IO.

#### **Installeren:**

Om de eerste verbinding tussen de TA70 en een TA7x tot stand te brengen, moet het LANverbindingstype worden bepaald en moet het toestel dienovereenkomstig worden ingesteld.

Als een directe verbinding via de Powerlineadapter (1a) of via de LAN-kabel (1b) wordt gebruikt, moet DHCP op beide apparaten worden uitgeschakeld met behulp van de **onderhoudstoets** (A) (zie procedure TA70 pagina 4) of het Configuration Manager programma.

Gebruikelijk is DHCP beschikbaar als u de toestellen onderling via een router of netwerkschakelaar (1c) verbindt. Het toestel wordt automatisch geconfigureerd.

(2) Zijn beide toestellen gereed om te pairen? Dan weerklinkt elke vijf seconden een piepsignaal op het TA70-toestel. Op het TA7x-toestel knippert dan een blauw lichtgevende LED.

(3) De toestellen verbinden automatisch zodra u de toets **Actie** ('S'-toets) van het TA7x-toestel indrukt.

(4) Beide toestellen zijn dan verbonden en zijn gereed voor gebruik.

Het geluidssterke van het TA70-toestel is gelijk aan de op het TA7x-toestel ingestelde geluidssterkte.

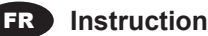

Le TA70 est un haut-parleur et microphone déporté à utiliser avec un appareil TA7x. Il n'est pas capable de transmettre une alarme. Un seul appareil peut être utilisé conjointement avec un appareil TA7x spécifique. Toutefois, plusieurs TA70 peuvent être utilisés sur un même réseau local (LAN) avec différents appareils TA7x.

Par défaut, le protocole DHCP (Dynamic Host Configuration Protocol) est activé. Ceci permet d'assigner automatiquement au TA70 les paramètres d'un routeur ou d'un serveur plutôt que de conigurer manuellement chaque hôte du réseau.

**INFO:** Dans le présent manuel, le terme « TA7x » désigne les appareils de téléassistance TA72 ou TA74, y compris les modèles TA74+, TA74 GSM et TA74 GSM IO.

### **Installation :**

Pour établir la première connexion entre le TA70 et un TA7x, il faut déterminer le type de connexion LAN et régler l'appareil en conséquence.

Lors d'une liaison directe, via des adaptateurs Powerline (1a) ou via un câble LAN (1b), le DHCP doit être désactivé sur les deux appareils en utilisant la touche **Maintenance** (A) (voir procedure du TA70 page 4) ou le logiciel Configuration Manager.

Si les appareils sont connectés à un routeur ou un switch (1c), un DHCP est généralement disponible. L'appareil sera configuré automatiquement.

(2) Lorsque les deux appareils sont prêts à être appairés, un bip sonore a émis toutes les cinq secondes sur le TA70 et la LED bleue clignote sur le TA7x.

(3) En appuyant alors sur la touche **Action** (touche « S ») du TA7x, les appareils seront automatiquement appairés.

(4) Les deux appareils sont appairés et prêts à l'emploi.

Le volume audio du TA70 est identique à celui réglé sur le TA7x.